#### **UPLOAD HAZMATJUPII – Manual de Procedimento**

03-04-2013

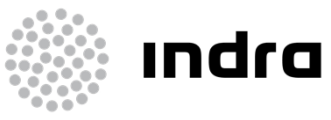

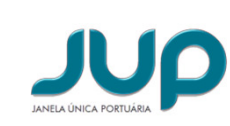

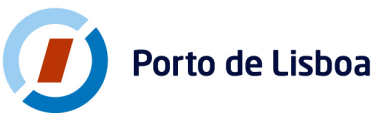

## **ÍNDICE**

01 Introdução 02 Estrutura do *Template-Excel* 03 Descrição da Funcionalidade 04 Passos

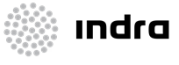

JUO

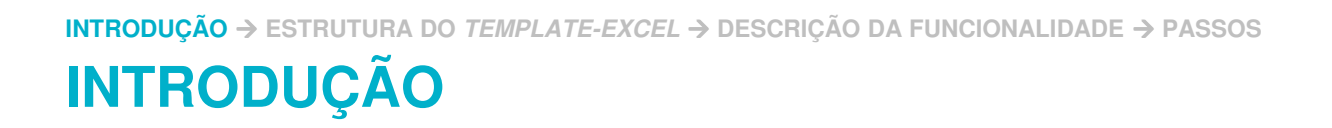

- **Contract Contract Contract Contract Contract Contract Contract Contract Contract Contract Contract Contract Co**  Frequentemente, as Agências de Navegação têm de declarar muitas mercadorias perigosas, <sup>o</sup> que torna <sup>o</sup> processo bastante demorado;
- **Service Service** Existe agora na JUPII a possibilidade de fazer o *upload* de um excel para que se possam importar estas mercadorias automaticamente;
- **Contract Contract Contract Contract Contract Contract Contract Contract Contract Contract Contract Contract Co**  Esta funcionalidade está presente nas Declarações:
	- Hazmat <sup>à</sup> Entrada;
	- Hazmat <sup>à</sup> Saída.

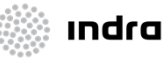

#### **ESTRUTURA DO TEMPLATE-EXCEL**

- **Contract Contract Contract Contract Contract Contract Contract Contract Contract Contract Contract Contract Co** O template-excel a importar obedece a uma estrutura base a cumprir de forma <sup>a</sup> que seja possível organizar toda <sup>a</sup> informação necessáriano documento existente;
- **Service Service**  Os valores <sup>a</sup> serem preenchidos nas células devem ser sempre os códigos associados <sup>a</sup> cada campo.

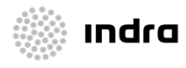

# **ESTRUTURA DO TEMPLATE-EXCEL (2)**

#### $\mathcal{L}_{\mathcal{A}}$ Abaixo as características das colunas do excel:

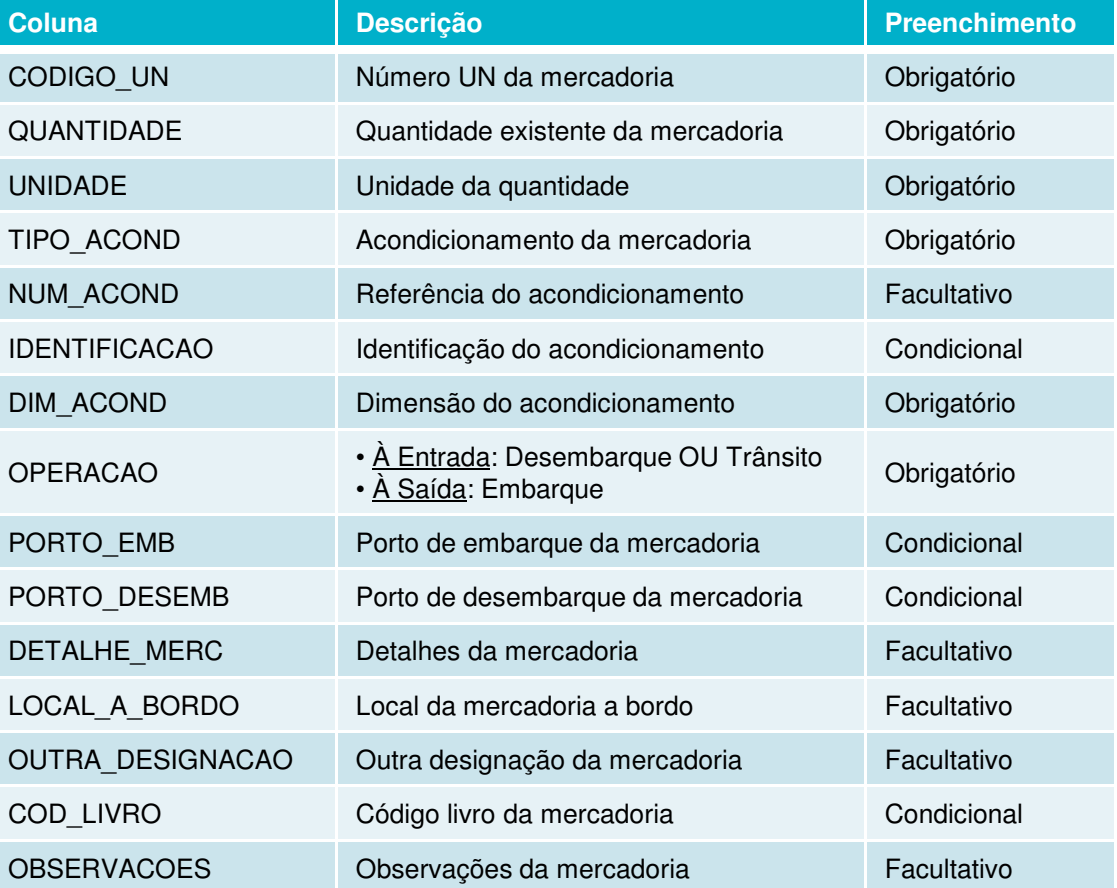

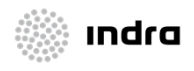

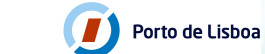

JUO

### **DESCRIÇÃO DA FUNCIONALIDADE**

- **Contract Contract Contract Contract Contract Contract Contract Contract Contract Contract Contract Contract Co**  No momento do upload do excel serão adicionadas mercadorias perigosas à tabela <sup>e</sup> <sup>o</sup> sistema irá despoletar um conjunto devalidações que serão apresentadas ao utilizador;
- **Service Service**  <sup>O</sup> utilizador deve, sempre que desejar, gravar <sup>o</sup> trabalho efectuado antes de um *upload*. Se existirem mercadorias na tabela que não<br>estejam aravadas estas estão aparadas apés unlocal: estejam gravadas, estas serão apagadas após *upload*;
- **Contract Contract Contract Contract Contract Contract Contract Contract Contract Contract Contract Contract Co** Se existir algum filtro aplicado à tabela no momento do *upload*, este será apagado;

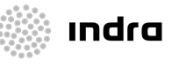

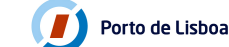

### **DESCRIÇÃO DA FUNCIONALIDADE (2)**

- **Contract Contract Contract Contract Contract Contract Contract Contract Contract Contract Contract Contract Co**  Existem campos pertencentes <sup>à</sup> mercadoria perigosa que serão preenchidos automaticamente de acordo com <sup>o</sup> tipo de mercadoriaimportado. Exemplo:
	- **Designação Inglês**;
	- **Grupo Embalagem;**
	- Código Inf.;
	- $\blacksquare$  Etc...
- **Contract Contract Contract Contract Contract Contract Contract Contract Contract Contract Contract Contract Co**  Este upload possibilita <sup>a</sup> inserção de mercadorias perigosas de uma forma mais rápida <sup>e</sup> prática;
- De seguida os passos necessários para executar o upload.

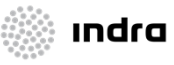

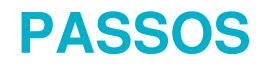

# 1. Fazer o upload do *excel*:

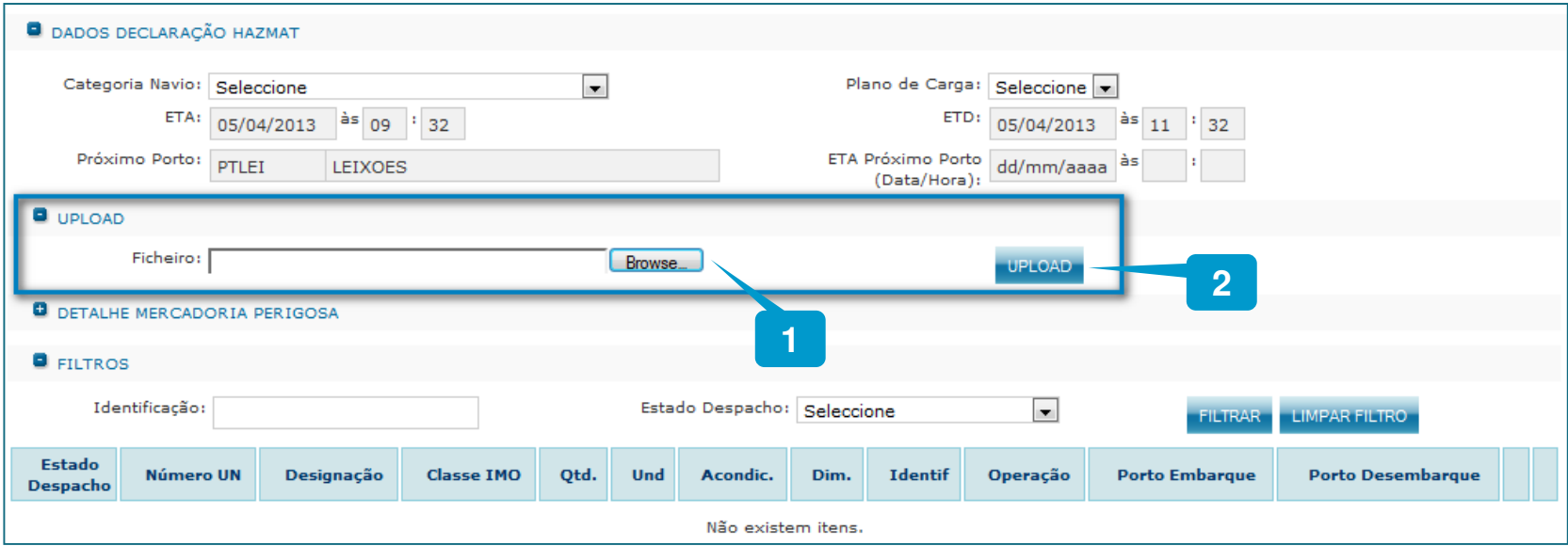

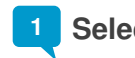

**Seleccionar <sup>o</sup> excel que se vai fazer upload**

**2Clicar em UPLOAD**

JUO

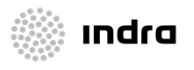

**PASSOS**

2. A) O sistema alerta para as incoerências existentes ajudando o utilizador a identificar os erros no ficheiro *excel*:

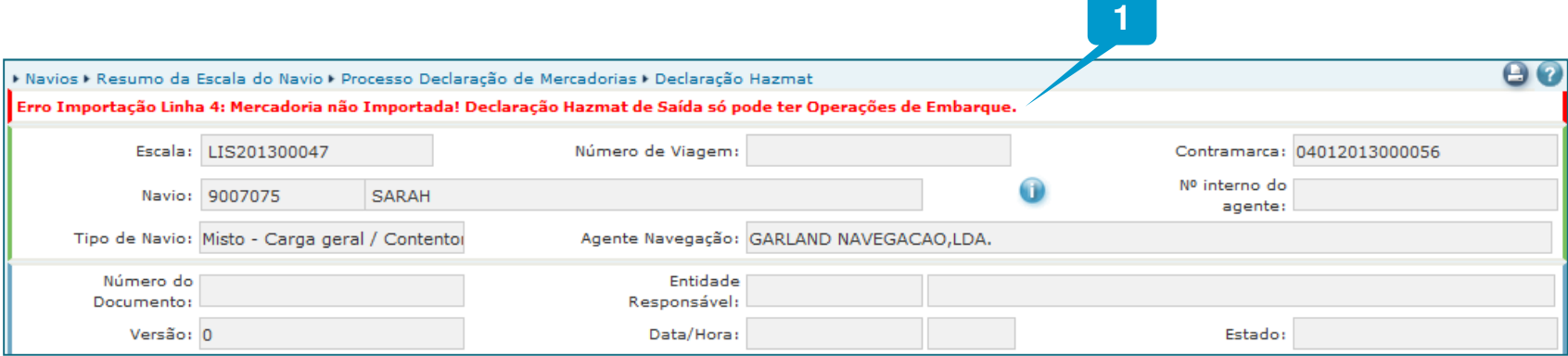

**<sup>O</sup> sistema identificou um erro no excel:**

Erro Importação Linha 4: Mercadoria não Importada! Declaração Hazmat de Saída só **pode ter Operações de Embarque**

A linha do *excel* que contém o erro é identificada. Desta forma o utilizador sabe exactamente **<sup>o</sup> que deve corrigir para importar as mercadorias novamente**

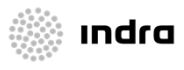

**1**

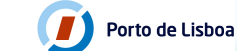

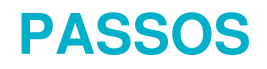

**Signal** Indra

JUD

Porto de Lisboa

## 2. B) Upload realizado com sucesso:

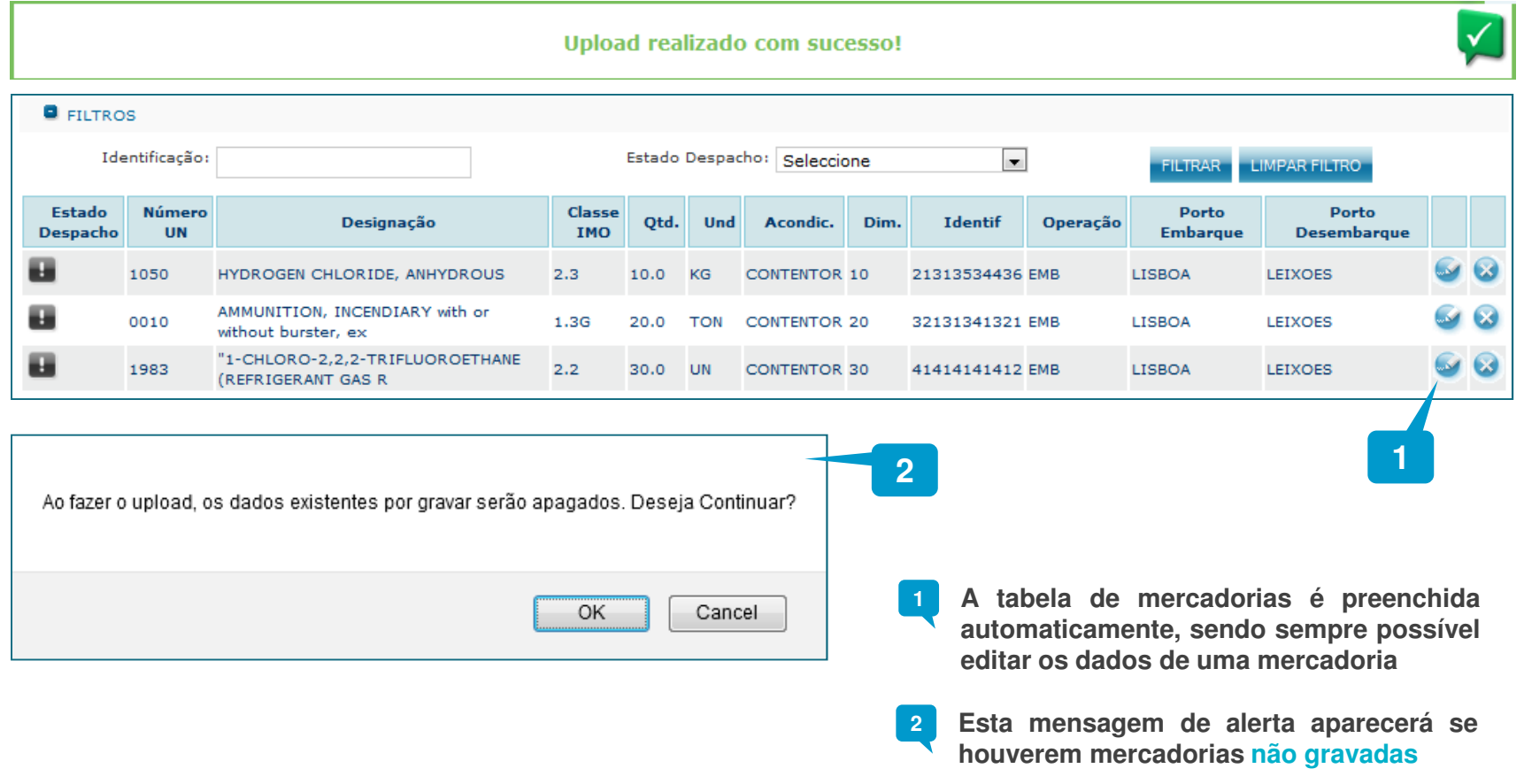

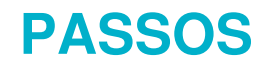

# 4. Gravar o documento:

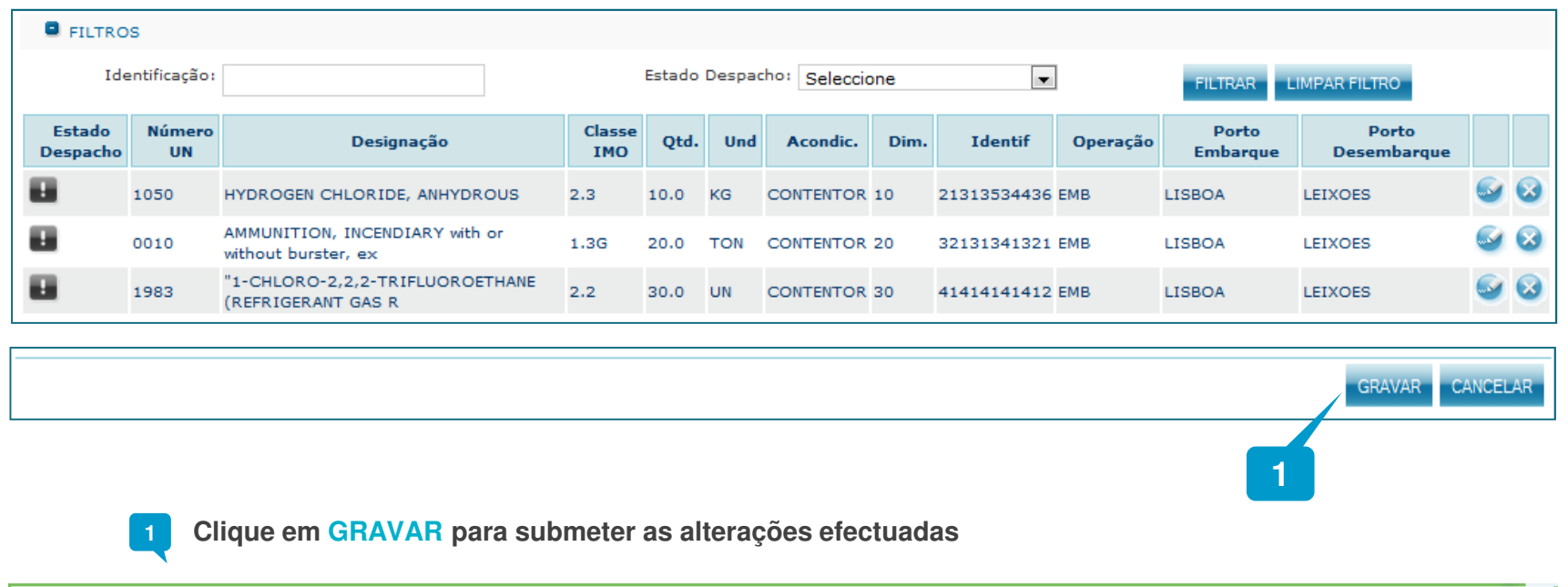

#### A Declaração Hazmat foi criada com sucesso!

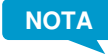

JUD

A Lembre-se que, quando já não houver mais nada a fazer no documento, deve **sempre ENVIÁ-LO PARA DESPACHO**

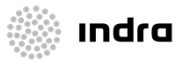

 $\blacktriangledown$ 

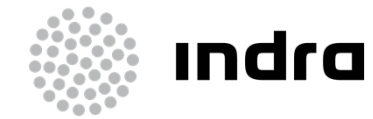

**Equipa JUP**Transporte Vial e Marítimo

Alfrapark - Edifício C - Piso 2Estrada do Seminário, 42610-171 Amadora**www.indracompany.com**

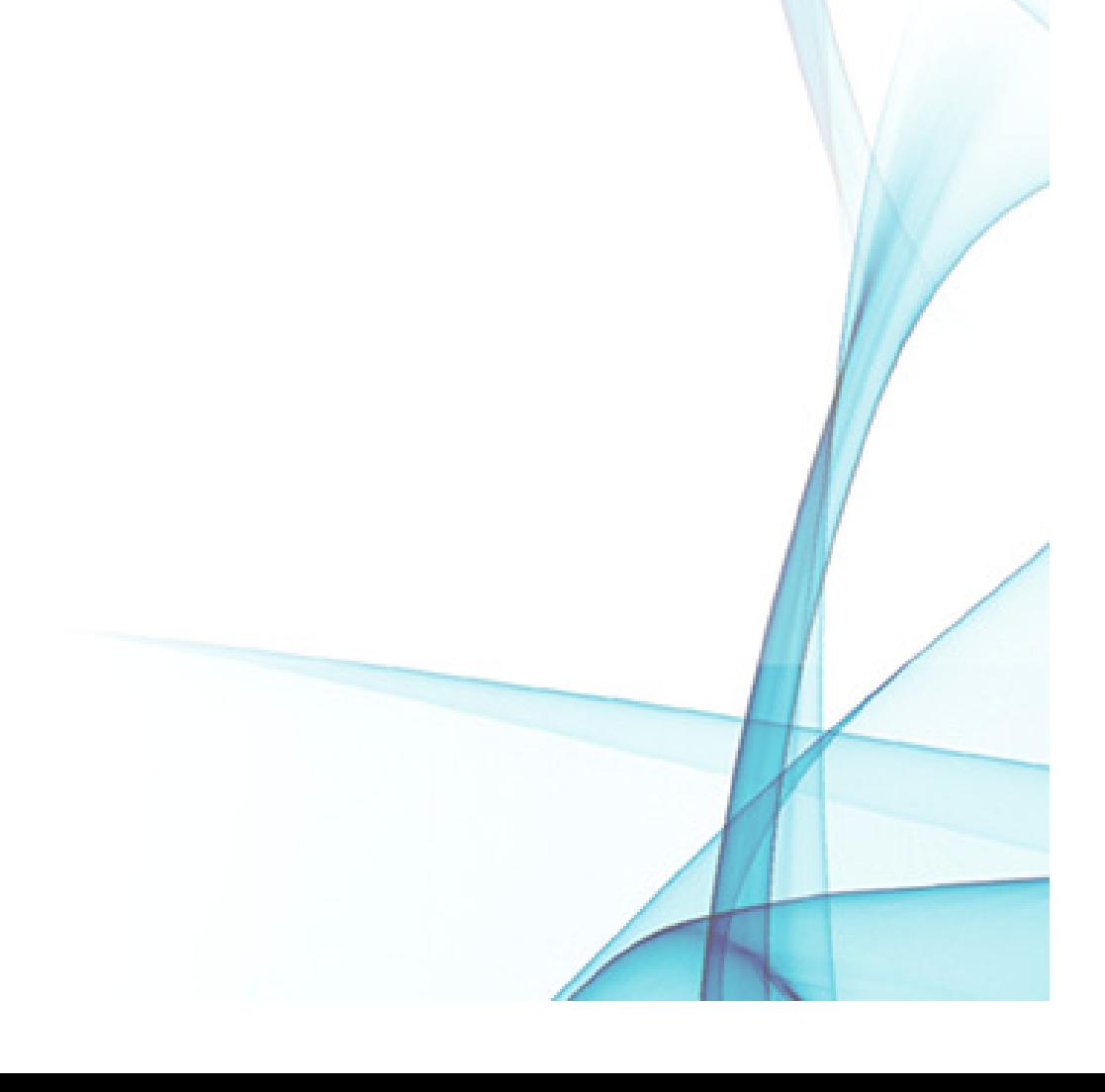